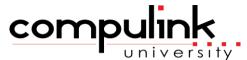

Eyecare Advantage

**Commands** 

Course ID

Course Catalog: \*ALL PROGRAMS\* Ledger\_Posting

Course Name

To register, Click on (Take Course Now!) Enter your Student Username, then Login.

Courses with a green star \* are recent additions to the catalog.

Type Ctrl+F simultaneously to open a search box and easily find courses in the catalog.

| Activate Advantage        |                                        |                                                                           | tes <b>24</b>  |
|---------------------------|----------------------------------------|---------------------------------------------------------------------------|----------------|
| Functionality             |                                        |                                                                           | 24             |
| Course ID                 | Course Name                            | Course Description                                                        | Minutes        |
| AA_326 (Take Course Now!) | Activate: Insurance & Ledger<br>Basics | Republished: 7/28/2023 - This course teaches Insurance and Ledger Basics. | 24             |
| Ledger                    |                                        | Total Minus                                                               | tes <b>305</b> |

106

Minutes

Wednesday, May 1, 2024

Course Description

| LEDG_690 (Take Course Now!) | Ledger: Options Commands V12.7+                  | Published: 5/30/2023 - Learn the functionality of each item on the Ledger Options command menu.                                                                                           | 30 |
|-----------------------------|--------------------------------------------------|----------------------------------------------------------------------------------------------------|----|
| LEDG_675 (Take Course Now!) | Ledger: Options Commands                         | Published: 3/18/2022 - All of the commands under the Options menu in the patient ledger will be shown and demonstrated in this course.                                                    | 32 |
| LEDG_490 (Take Course Now!) | Ledger: Print > Report Alternate Receipt Options | Published: 7/2/2020 - This course reviews the alternate receipt options that are found under the Ledger > Print command, and provides instructions for how to change the default receipt. | 18 |
| LEDG_695 (Take Course Now!) | Ledger: View Commands V12.7 +                    | Published: 5/30/2023 - Learn the function of each option on the Ledger View command menu.                                                                                                 | 16 |
| LEDG_575 (Take Course Now!) | Ledger: View Commands                            | Published: 7/7/2022 - Each of the commands on the Ledger > View menu will be explained and demonstrated in this course.                                                                   | 10 |

Wednesday, May 1, 2024 Page 2 of 9

Ledger Posting

| Course ID                   | Course Name                        | Course Description                                                                                                    | Minutes |
|-----------------------------|------------------------------------|----------------------------------------------------------------------------------------------------|---------|
| LEDG_700 (Take Course Now!) | Ledger: Posting Charges I V12.7 +  | Published: 5/30/2023 - Take a deep dive into the Ledger charge posting screen.                                                                                        | 20      |
| LEDG_630 (Take Course Now!) | Ledger: Posting Charges I          | Published: 11/19/2021 - Take a deep dive into the Add/Edit/Insert Charge Posting window. Understanding how to complete this screen is key to accurate ledger posting. | 25      |
| LEDG_705 (Take Course Now!) | Ledger: Posting Charges II V12.7 + | Published: 5/30/2023 - Learn how to post a Service, Material or X-ray charge to your patient ledgers.                                                                 | 16      |
| LEDG_635 (Take Course Now!) | Ledger: Posting Charges II         | Republished: 8/30/2022 - Learn how to post a Service, Material or X-ray charge to your patient ledgers.                                                               | 17      |

| SDL_190 (Take Course Now!)  | Ledger Posting From EHR                    | Republished: 2/29/2024 - Walk through the steps of posting charges to a patient ledger from the EHR.                                   | 2  |
|-----------------------------|--------------------------------------------|----------------------------------------------------------------------------------------------------|----|
| LEDG_730 (Take Course Now!) | Patient Co-Pay Functionality               | Published: 7/28/2023 - Review how to set a per-visit Co-Pay and explore options for collecting and applying Co-Pay payments.           | 7  |
| SDL_175 (Take Course Now!)  | Advance Payments                           | Published: 8/12/2021 - Learn how to accept Prepayments without having Unapplied payments in your patient ledgers.                      | 4  |
| LEDG_650 (Take Course Now!) | Ledger: Prepayments and Unapplied Payments | Republished: 8/15/2023 - Learn how to post Prepayments and distribute Unapplied Payments in your patient ledgers.                      | 8  |
| LEDG_640 (Take Course Now!) | Ledger: Posting Responsible Payments       | Republished: 7/28/2023 - Learn about each of the Credit > Responsible commands for posting patient/responsible payments to the ledger. | 12 |

| LEDG_645 (Take Course Now!) | Ledger: Posting Insurance Payments | Republished: 8/15/2023 - Walk through different scenarios for posting incoming insurance payments, including how to handle \$0.00 EOBs.                                                      | 18 |
|-----------------------------|------------------------------------|----------------------------------------------------------------------------------------------------|----|
| SDL_200 (Take Course Now!)  | Posting Payment Transfers          | Republished: 12/2/2022 - Walk through how to transfer payments, both within the same ledger account or to other patient accounts.                                                            | 5  |
| LEDG_720 (Take Course Now!) | Ledger: Posting Adjustments        | Published: 7/28/2023 - Learn how to post various ledger adjustments using the Adjust or Create Unapplied Payments commands. This includes how to handle overpayments and \$0.00 adjustments. | 16 |
| LEDG_665 (Take Course Now!) | Ledger: Posting Refunds            | Republished: 8/15/2023 - Learn how to post insurance and account responsible refunds as well as how to properly use the Void Entry and Return commands.                                      | 19 |
| LEDG_655 (Take Course Now!) | Ledger: Batch Posting              | Republished: 11/15/2023 - Learn how the Batch Posting feature works for posting charges and payments in a batch format in your patient ledgers.                                              | 8  |

Wednesday, May 1, 2024 Page 5 of 9

SDL\_215

Ledger: Batch Worklist

Published: 6/17/2022 - The Ledger Batch Worklist is an efficiency tool for batch posting of EOBs across multiple patient ledgers.

(Take Course Now!)

**Collection Accounts** 

21

| Course ID                   | Course Name                 | Course Description                                                                                                    | Minutes |
|-----------------------------|-----------------------------|----------------------------------------------------------------------------------------------------|---------|
| LEDG_735 (Take Course Now!) | Ledger: Collection Setup    | Published: 8/15/2023 - Learn what setup is required to support the Collection Tracking module in patient ledgers.                      | 12      |
| LEDG_605 (Take Course Now!) | Ledger: Collection Accounts | Republished: 11/15/2023 - Explore the Ledger Collection module with efficiency tools designed to manage your overdue patient accounts. | 9       |

Tables: Financial Total Minutes 120

Patient Ledger

Course ID Course Name Course Description Minutes

| FTAB_100 (Take Course Now!)     | Financial: Adjustments Table      | ☆ Republished: 4/30/2024 - Review the tables under the Financial > Adjustments menu: Description/Amount and Notes.                                                                           | 8  |
|---------------------------------|-----------------------------------|----------------------------------------------------------------------------------------------------|----|
| FTAB_105 (Take Course Now!)     | Financial: Billing Messages Table | Republished: 4/30/2024 - This table stores custom messages that may be attached to patient statements, when printing from the patient ledger or using the Account Statements Function.       | 7  |
| LEDG_600 (Take Course Now!)     | Collection Setup                  | Published: 8/12/2021 - Learn what setup is required to support the Collection Tracking module in patient ledgers.                                                                            | 6  |
| FTAB_205_OZ (Take Course Now!)  | NDC Table                         | Published: 10/9/2020 - This course reviews the NDC table and explains how it is used in conjunction with posting J-Code charges to the ledger.                                               | 7  |
| FTAB_2 15_OZ (Take Course Now!) | Payors Table                      | Published: 12/18/2020 - This course reviews each of the tables under the Financial > Payors menu, including the Payor > Names Table, Compulink Update feature and the Payors > Groups table. | 21 |

| FTAB_410_OZ (Take Course Now!) | Plans Table               | Published: 4/7/2022 - The Plan attached to a patient's record controls how charges post to their Ledger. This course covers the setup and functionality of the Financial Plans table, V12.5/greater. | 7  |
|--------------------------------|---------------------------|----------------------------------------------------------------------------------------------------|----|
| FTAB_2 10 (Take Course Now!)   | Notes Table               | Published: 3/15/2022 - This table stores standard notes or comments that you may wish to include on a patient's Ledger.                                                                              | 4  |
| FTAB_440 (Take Course Now!)    | Service Fees Table V12.7+ | Published: 8/15/2023 - Learn how to build and maintain your financial Service Fee table, where your billing codes and fees are stored.                                                               | 20 |
| FTAB_435_2 (Take Course Now!)  | Miscellaneous Fee Table   | Published: 11/3/2022 - Review the purpose and maintenance of the Financial Materials table.                                                                                                    | 18 |
| FTAB_435_OZ (Take Course Now!) | Material Fee Table        | Published: 11/3/2022 - Review the purpose and maintenance of the Financial Materials table.                                                                                                    | 18 |

Wednesday, May 1, 2024 Page 8 of 9

SDFTAB 100

(Take Course Now!)

Test Command in Fee Tables

Published: 7/2/2020 - This course reviews how to use the Test Command in the Services/Materials Tables to test the expected Ledger Posting results of charges.

4